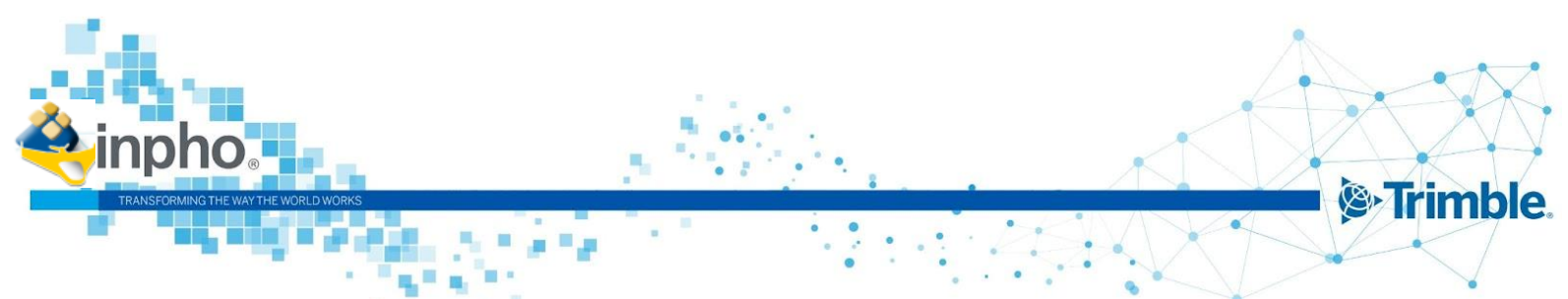

#### **October 2023, Version 14.0.0 November 2023, Version 14.0.2 / Version 14.0.3**

## **Release Notes for UASMaster 14**

## **Trimble UASMaster Version 14.0.3**.

Trimble announces the third patch release for Version 14. The reason for this version is bug fixes. A new license is not necessary if version 14 is already running.

## **Trimble UASMaster Version 14.0.2**.

Trimble announces the second patch release for Version 14. The reason for this version is bug fixes. Version 14.0.1 was integrated into TBC version 2023.10 but was not released for UASMaster. A new license is not necessary if version 14 is already running.

## <span id="page-0-0"></span>**Trimble UASMaster Version 14.0**

Trimble announces version 14 for UASMaster software.

This major release offers new features in addition to bug fixes. A new license is required. For more information, please visit our new website: <https://geospatial.trimble.com/en/products/software/trimble-inpho-uasmaster>

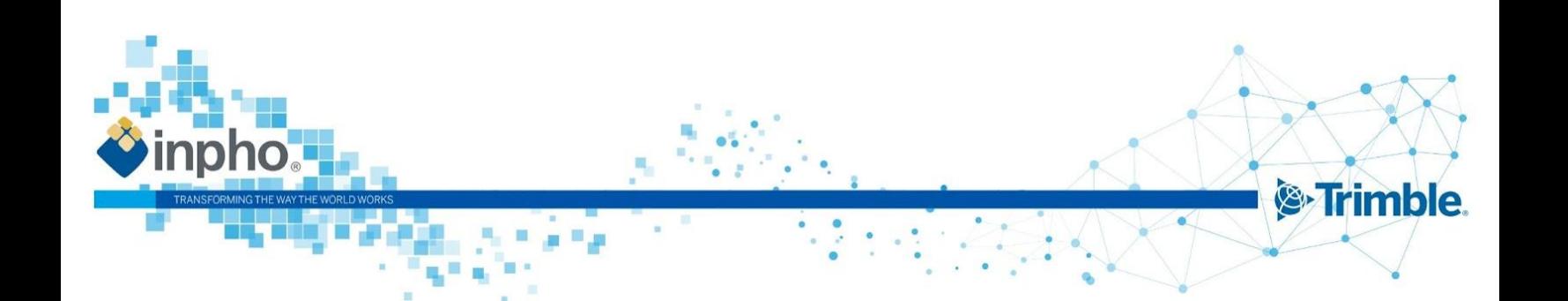

# **Contents**

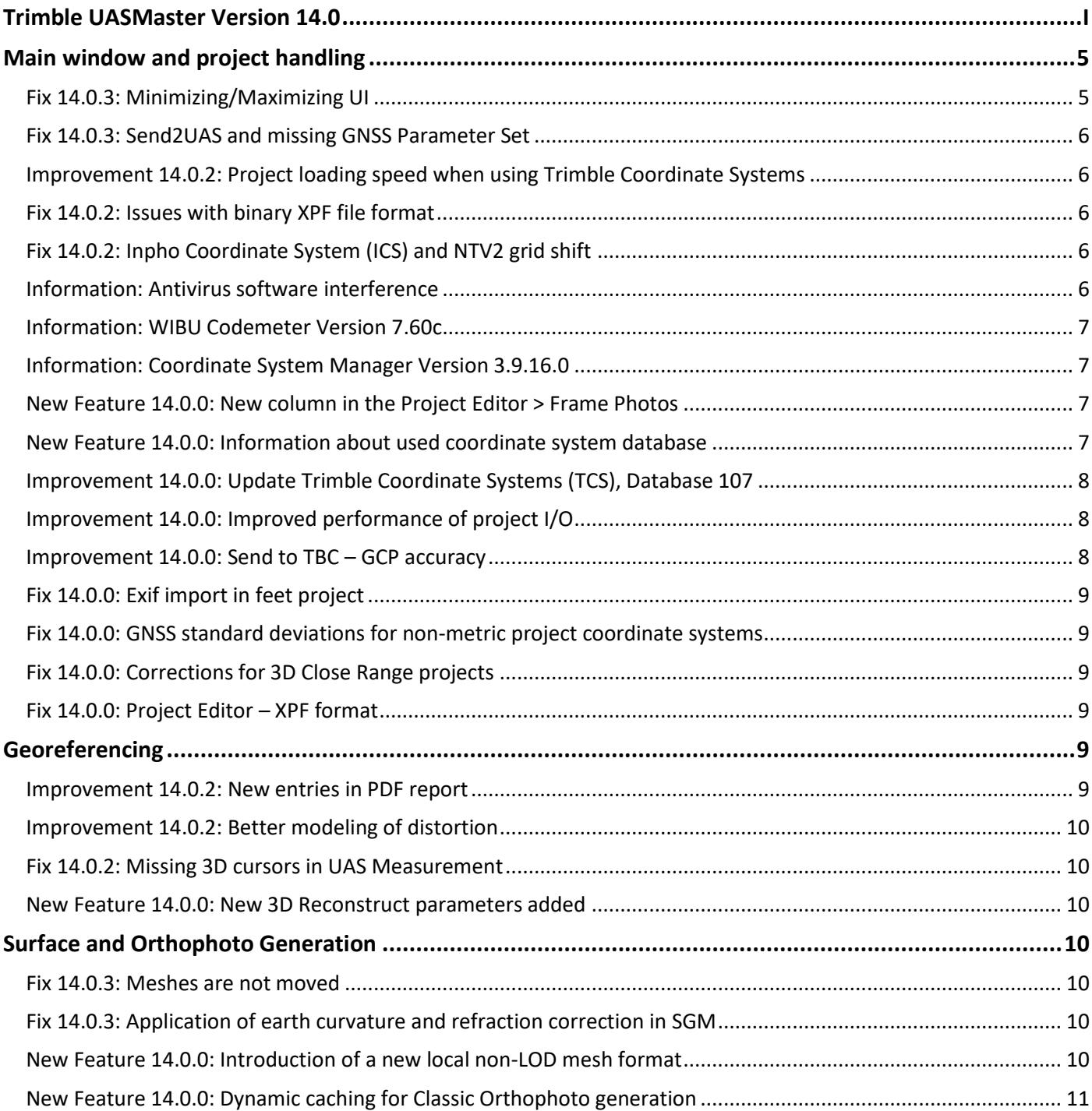

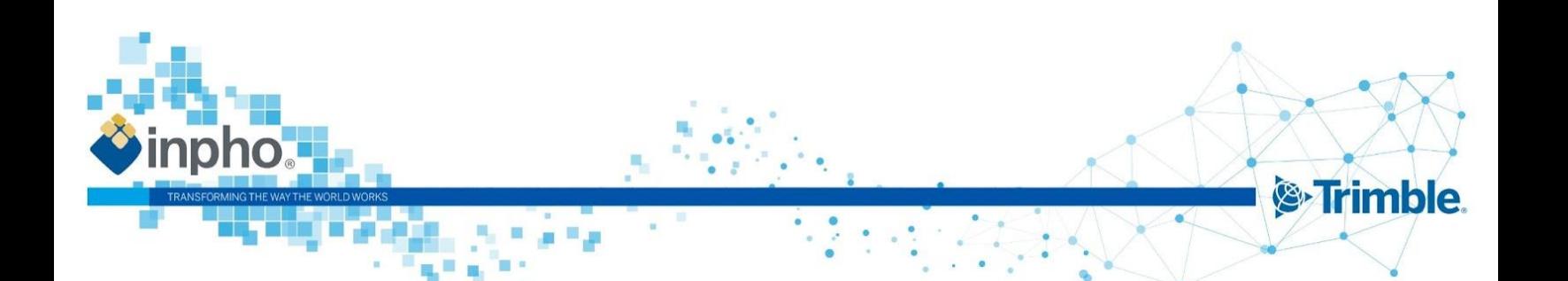

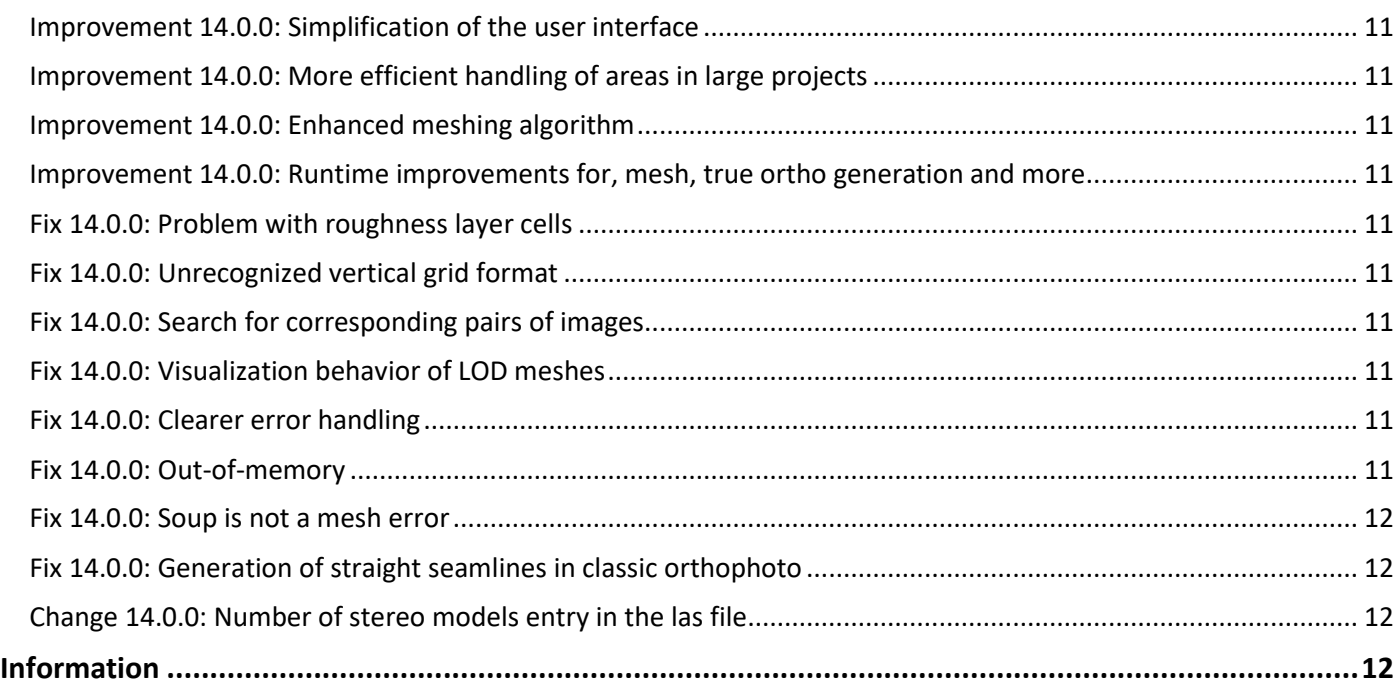

# **What's new in UASMaster 14!**

#### **Better user experience for deliverables**

UASMaster introduces a new local non-OBJ mesh format, which can be handled better from 3rd party viewing software on the market. The local mesh coordinates from the non-OBJ mesh format results in a coordinate system with its origin at the project centroid. UASMaster also simplifies its mesh texture options to prevent user input errors and runs a texturing for all meshes.

For advanced users it is possible to switch off the texture using the "advanced options", allowing the user to remain the capability to produce a pure mesh without texture.

The advanced options include new functionality allowing the user to clip the mesh result based on a SHP, DXF or WNP file giving now the option to create a mesh based on a boundary file, looking cleaner and fitting perfectly to the project extends. Additionally area definition limiters for XY and/or Z have been added, including logical thresholds for the final deliverables, avoiding snippets of texture floating far above or below the project, creating a cleaner and more accurate result.

#### **New options for 3D reconstruction**

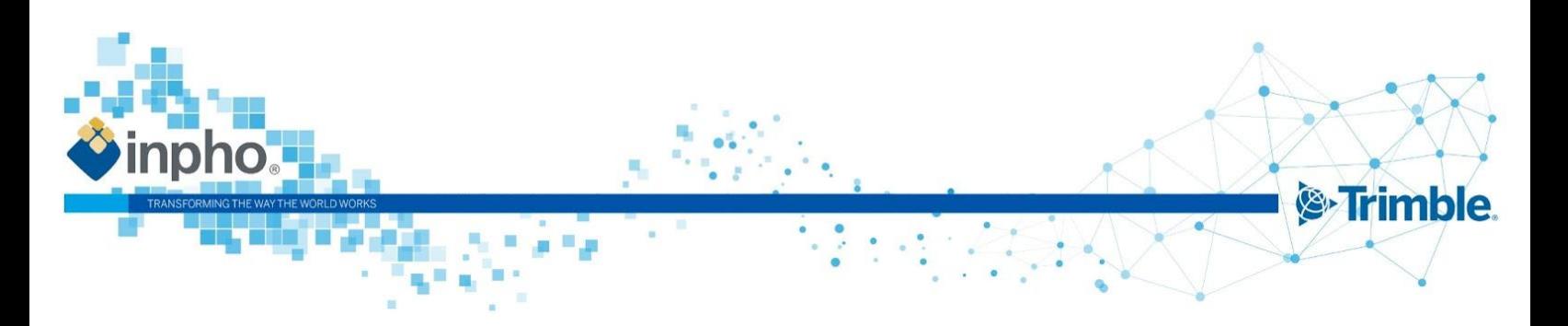

The 3D Reconstruct process allows now to define separately whether the values of the focal length, principal point and distortions are held fixed or can be changed (free).

#### **Integration of new "Control" quality for ground control points**

UASMaster is able to send ground control points to Trimble Business Center (TBC) and define the quality of the points in TBC, using the quality categories: Survey, Mapping, and Unknown.

- The quality category *Control* is now available and recommended when processing in TBC.
- $\Diamond$  "Control" quality indicates the highest quality for a coordinate. ä,
- A "Survey" quality indicates a coordinate value is based on surveyed data of the highest quality.
- O "Mapping" quality indicates a coordinate value is based on surveyed data of low to average quality.
- 7 "Unknown" quality indicates a coordinate value is based on surveyed data of the lowest or unverified quality. This is the lowest quality for a coordinate.

## **Classic Orthophoto Production (DTM)**

#### **Dynamic and faster system load**

UASMaster dynamically and automatically resizes the cache based on the system load. Additionally, it also automatically adjusts the workload distribution, taking the hardware and the processing settings into consideration leading to a processing time reduction of 25%!

#### **Improved blending quality for feature detection**

With enhanced blending algorithms for feature detection that reduce and avoid creating visually disturbing seam islands, UASMaster creates the highest quality images from very large projects better than ever.

## **True-Orthophoto Production (DSM)**

#### **Improved performance**

UASMaster analyzes the area definition and selects a subset of images from the complete project to improve the pre-processing time. New compressed point cloud storage lowers the disc space requirement and reduces the processing time by up to 20% for true-orthophoto generation and up to 10% for 3D mesh generation.

There are more features in this version that will ease your production and can be found in the Release Notes. As usual, the Inpho team has improved the stability and usability through bug fixes in version 14.

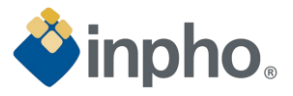

# **List of Changes**

### **General notes and information:**

Version 14 needs a license update. Customers with maintenance automatically received the license update. A valid license for version 14 works for all versions down to 11.0.5. Older versions are not supported with the new license.

Inpho software offers multi-user support on Server Operating Systems.

We recommend installing the latest available CodeMeter Runtime version. It is included in the Bundle installation and available on our download page under 3rd Party Products as well on the WIBU homepage [\(www.wibu.com\)](http://www.wibu.com/).

We recommend installing the latest Coordinate System Manager version. It is included in the Bundle installation and available on our download page under Trimble Photogrammetry [\(Trimble Coordinate Systems \(TCS\)\\_<](https://trl.trimble.com/dscgi/ds.py/Get/File-1005221/coordinatesystemmanager_3.9.14.msi)version>). A new coordinate system database is available too and can be updated when starting the Coordinate System Manager, e.g. new and updated Geoids were added.

## <span id="page-4-0"></span>**Main window and project handling**

<span id="page-4-1"></span>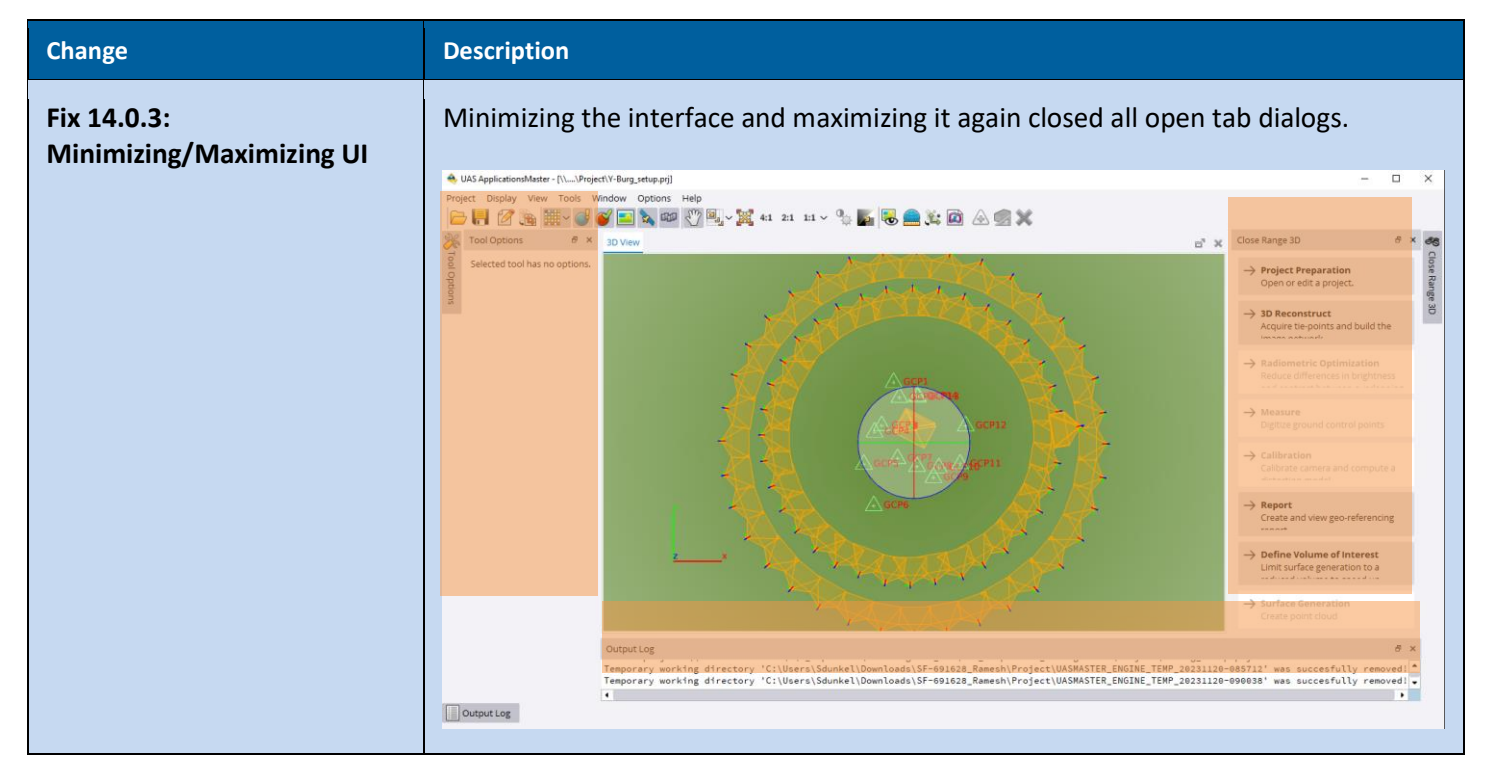

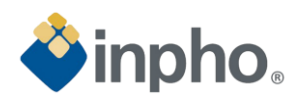

<span id="page-5-4"></span><span id="page-5-3"></span><span id="page-5-2"></span><span id="page-5-1"></span><span id="page-5-0"></span>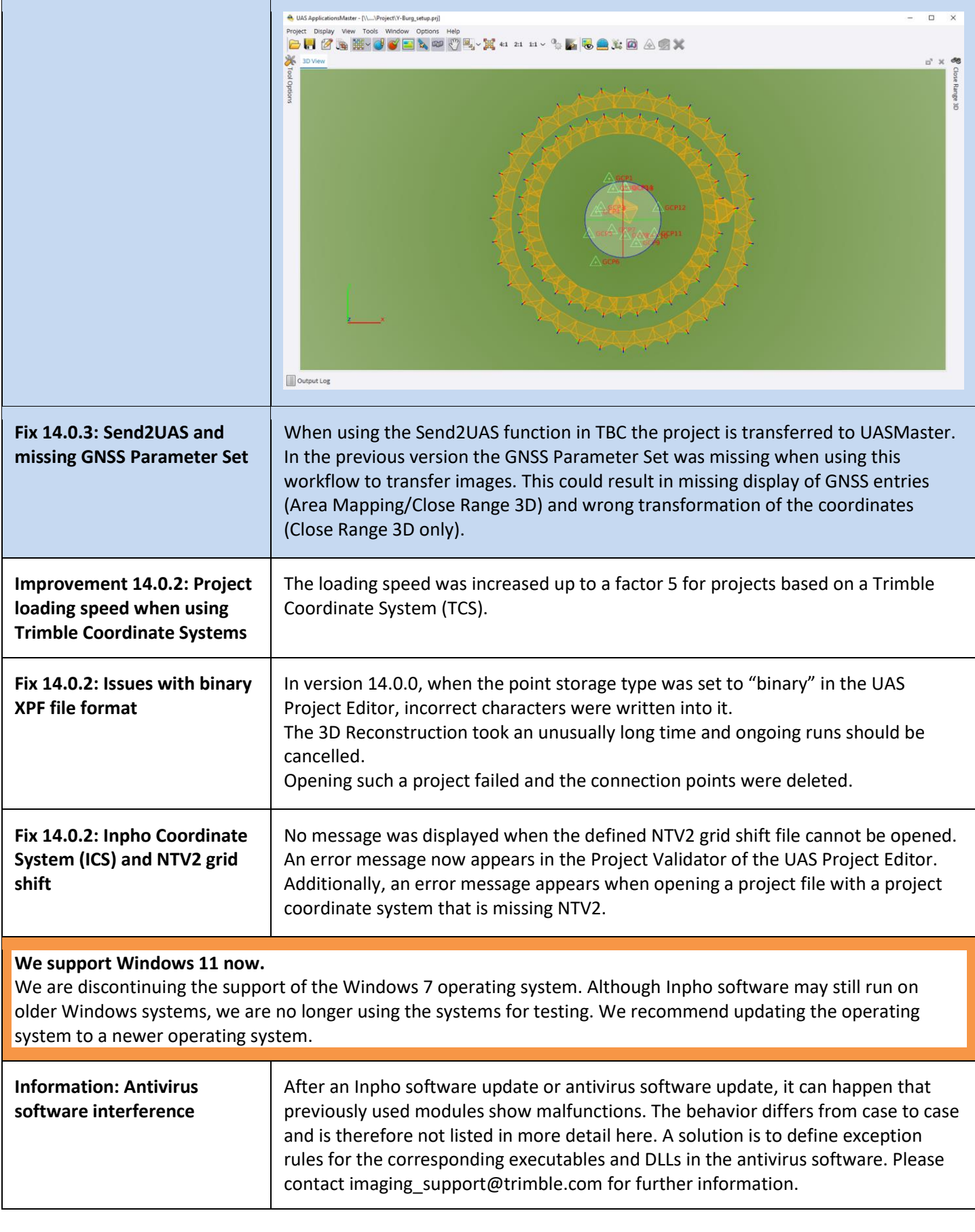

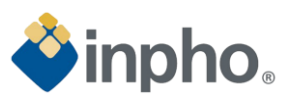

<span id="page-6-3"></span><span id="page-6-2"></span><span id="page-6-1"></span><span id="page-6-0"></span>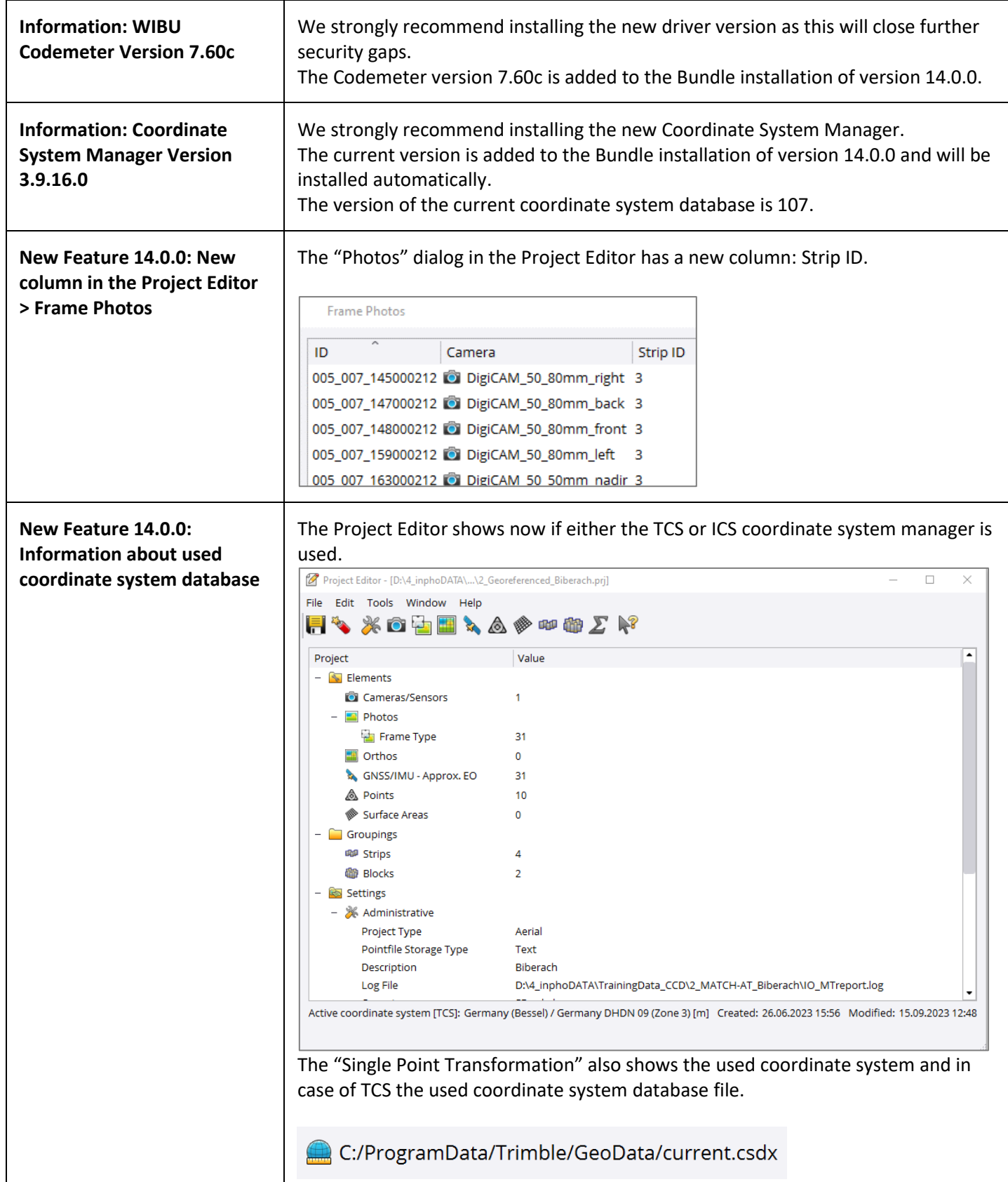

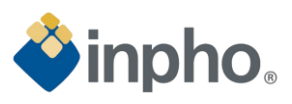

<span id="page-7-2"></span><span id="page-7-1"></span><span id="page-7-0"></span>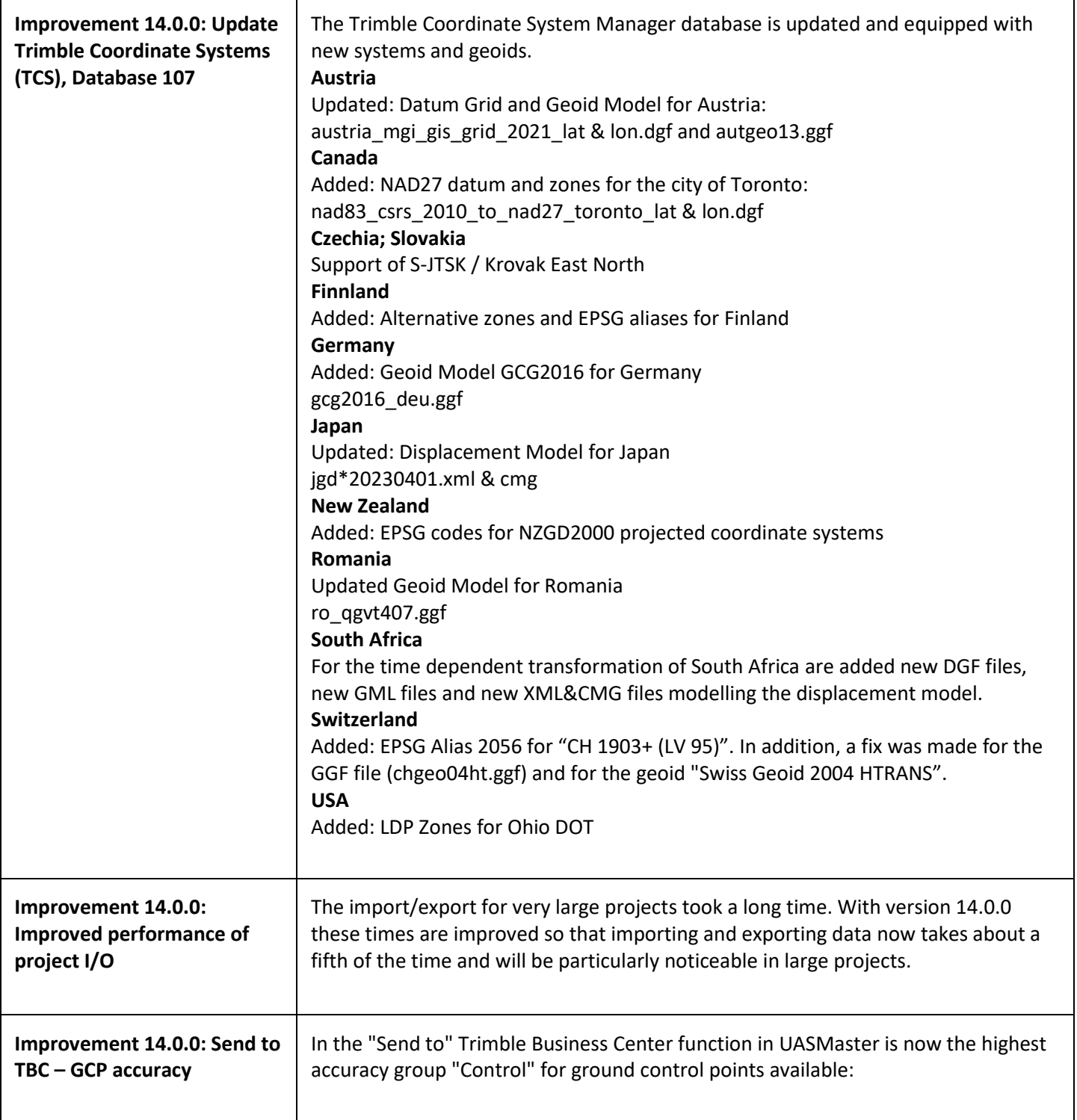

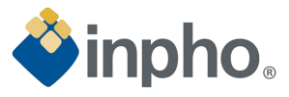

<span id="page-8-0"></span>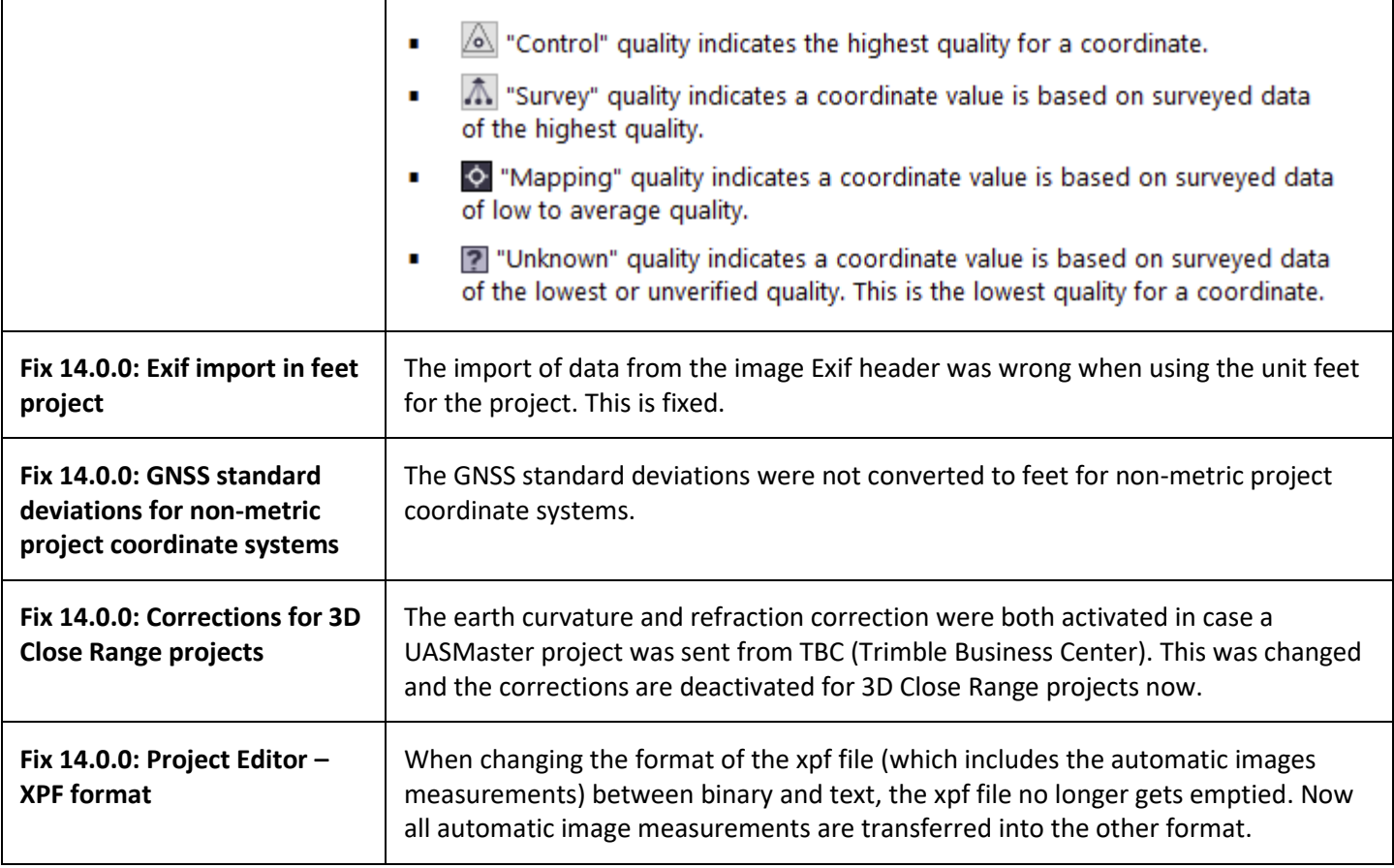

# <span id="page-8-4"></span><span id="page-8-3"></span><span id="page-8-2"></span><span id="page-8-1"></span>**Georeferencing**

<span id="page-8-5"></span>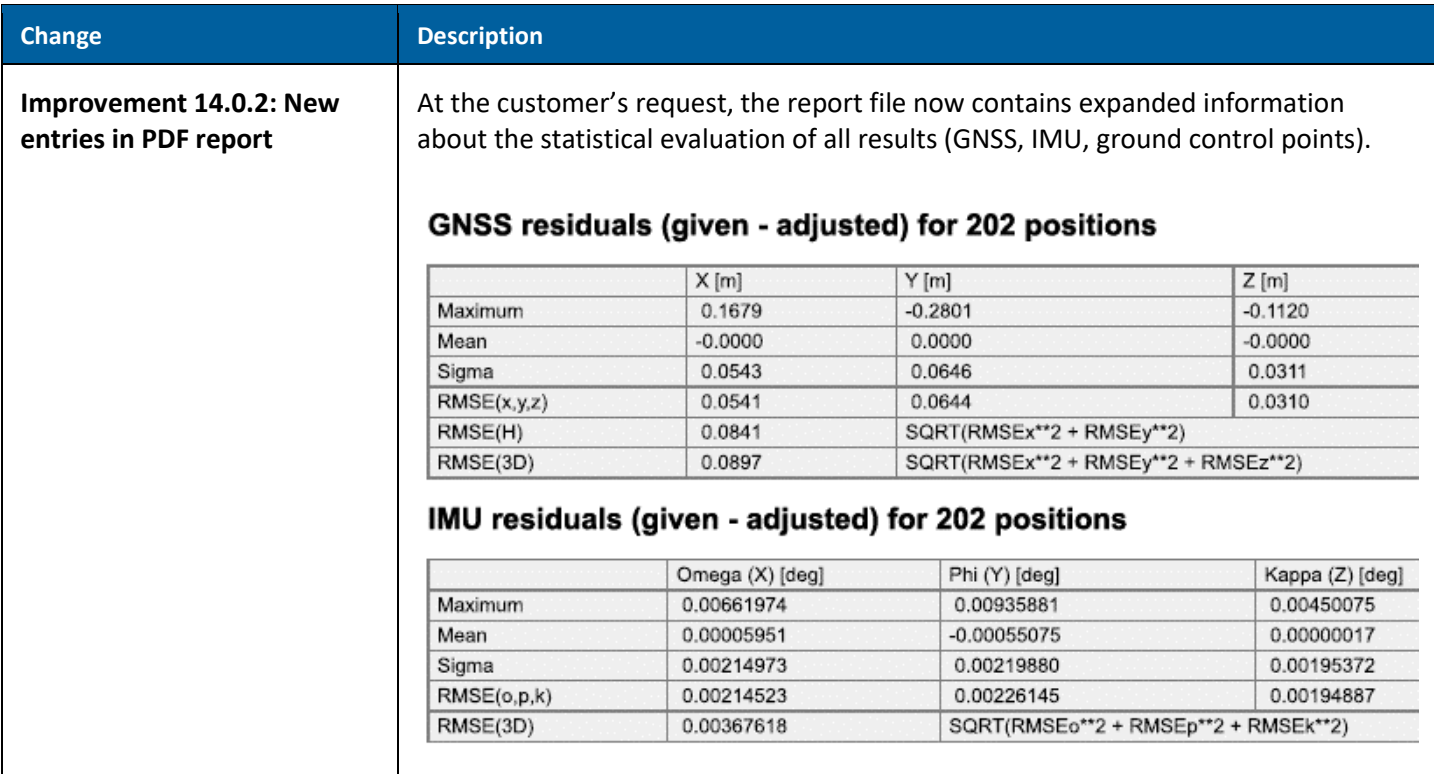

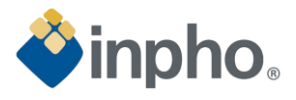

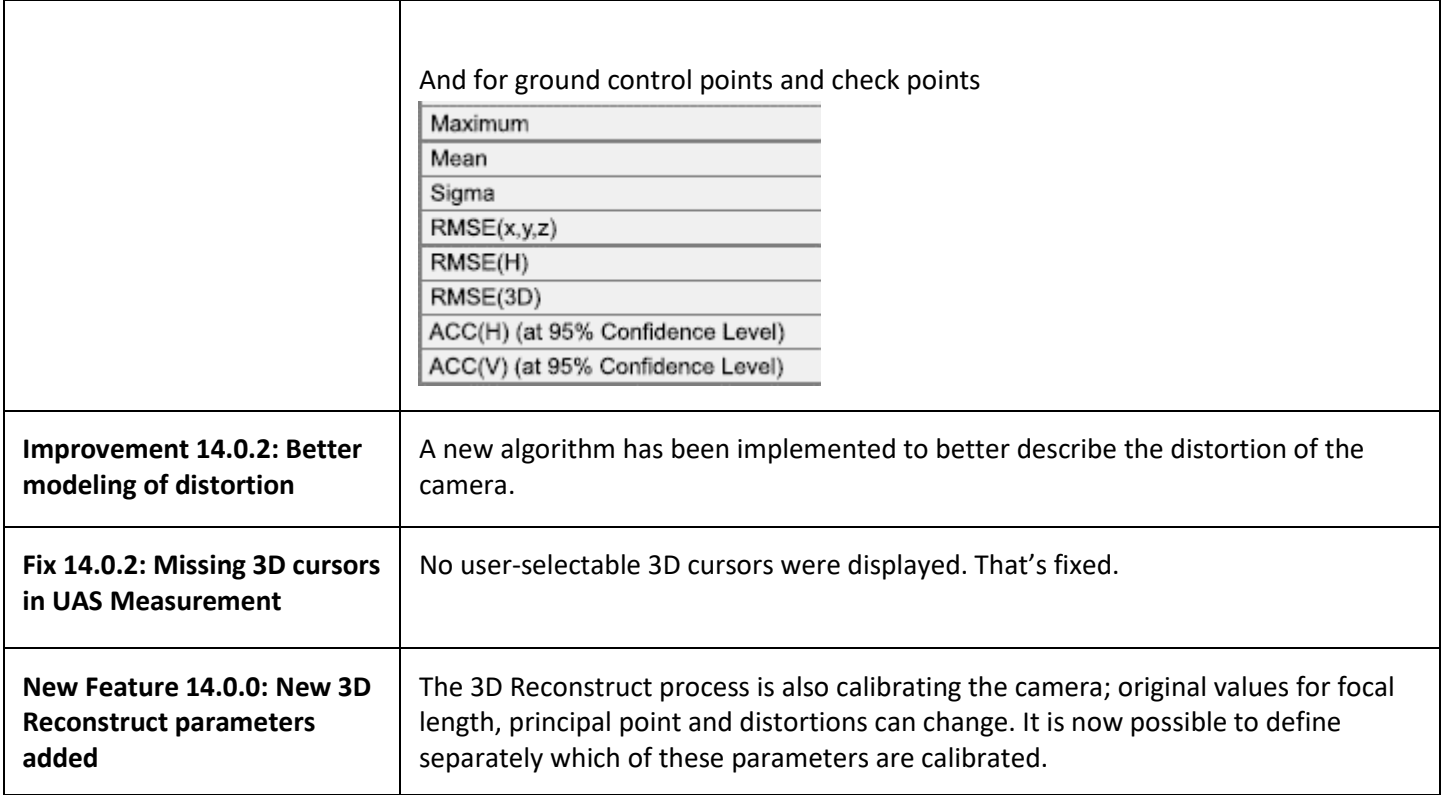

# <span id="page-9-3"></span><span id="page-9-2"></span><span id="page-9-1"></span><span id="page-9-0"></span>**Surface and Orthophoto Generation**

<span id="page-9-6"></span><span id="page-9-5"></span><span id="page-9-4"></span>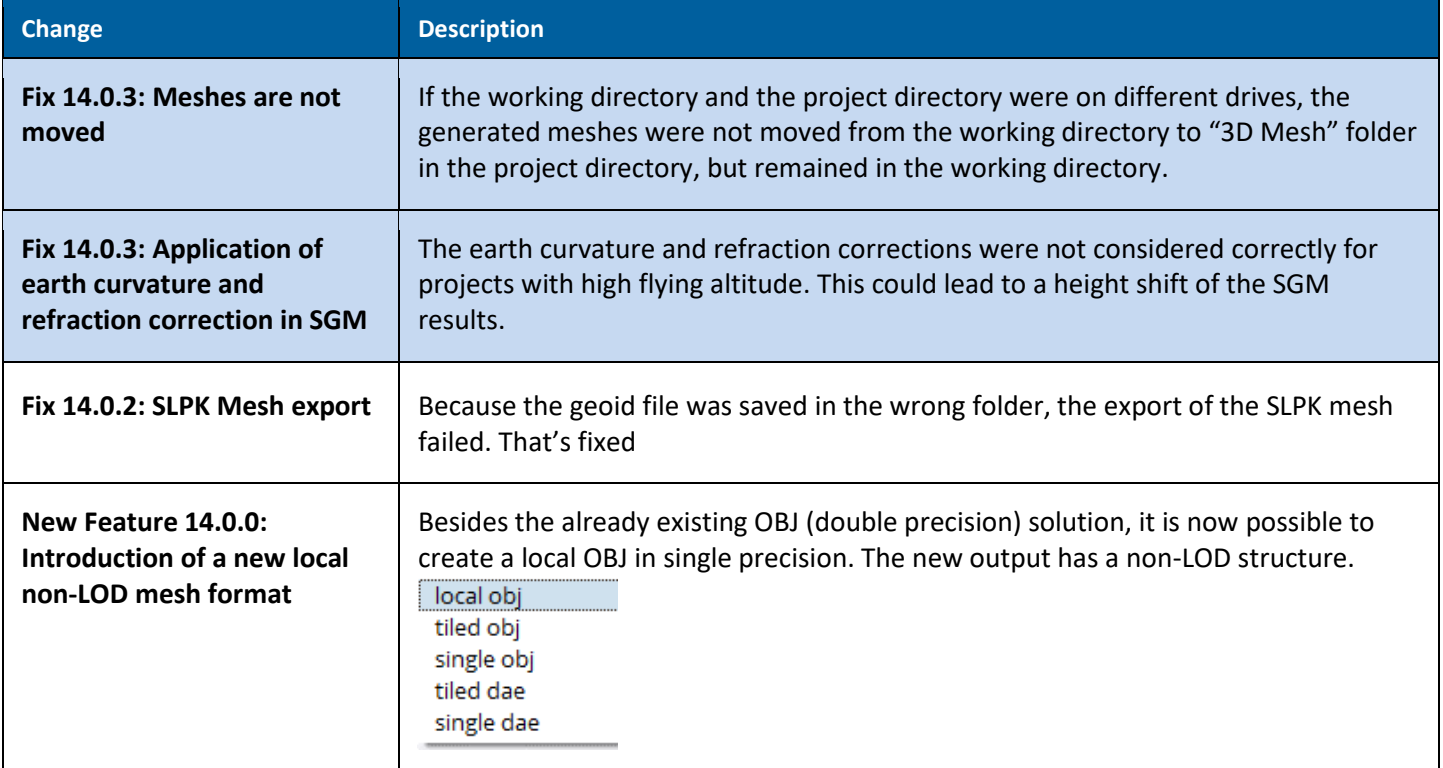

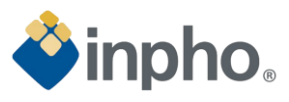

h

<span id="page-10-10"></span><span id="page-10-9"></span><span id="page-10-8"></span><span id="page-10-7"></span><span id="page-10-6"></span><span id="page-10-5"></span><span id="page-10-4"></span><span id="page-10-3"></span><span id="page-10-2"></span><span id="page-10-1"></span><span id="page-10-0"></span>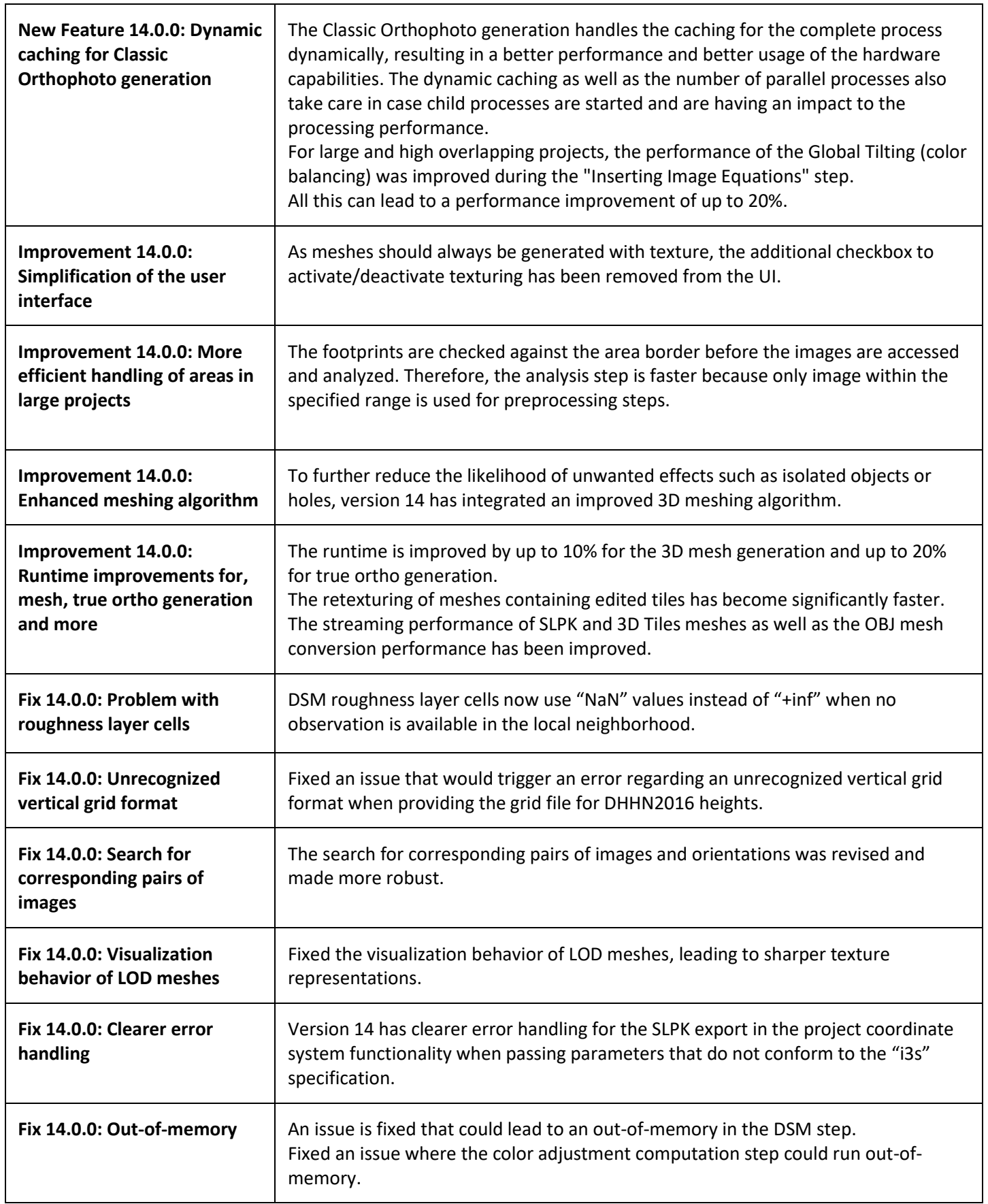

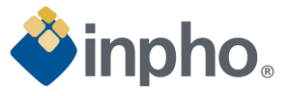

<span id="page-11-1"></span><span id="page-11-0"></span>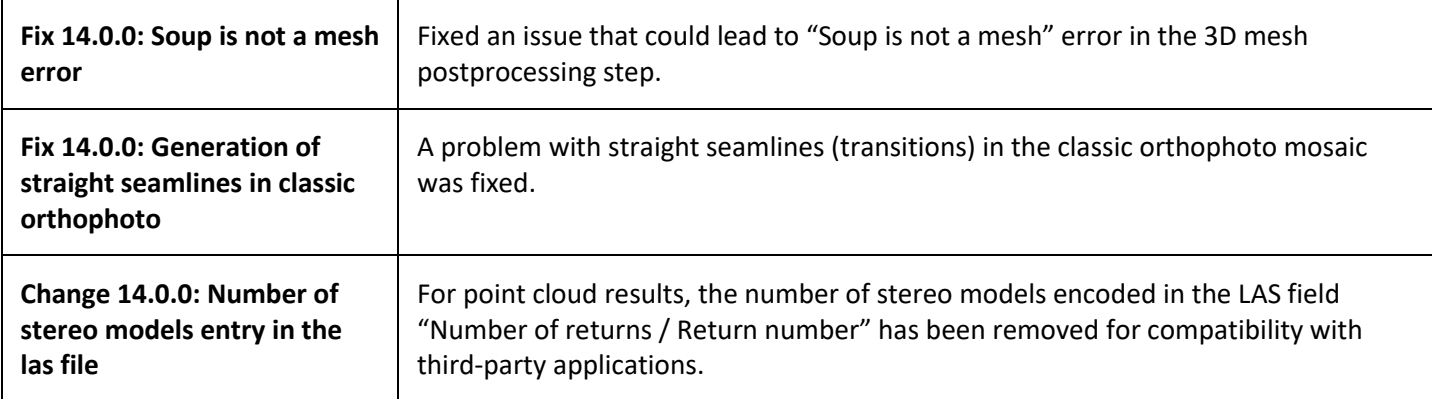

## <span id="page-11-3"></span><span id="page-11-2"></span>**Information**

For more information, please contact your Trimble Inpho Support Team at [imaging\\_support@trimble.com.](mailto:imaging_support@trimble.com) The software is available for download on <https://geospatial.trimble.com/en/links?dcs=Collection-87795>